# **Cathy Discord AI chat bot Documentation**

*Release 1.1.1*

**NanoDano**

**Mar 19, 2020**

## **Overview**

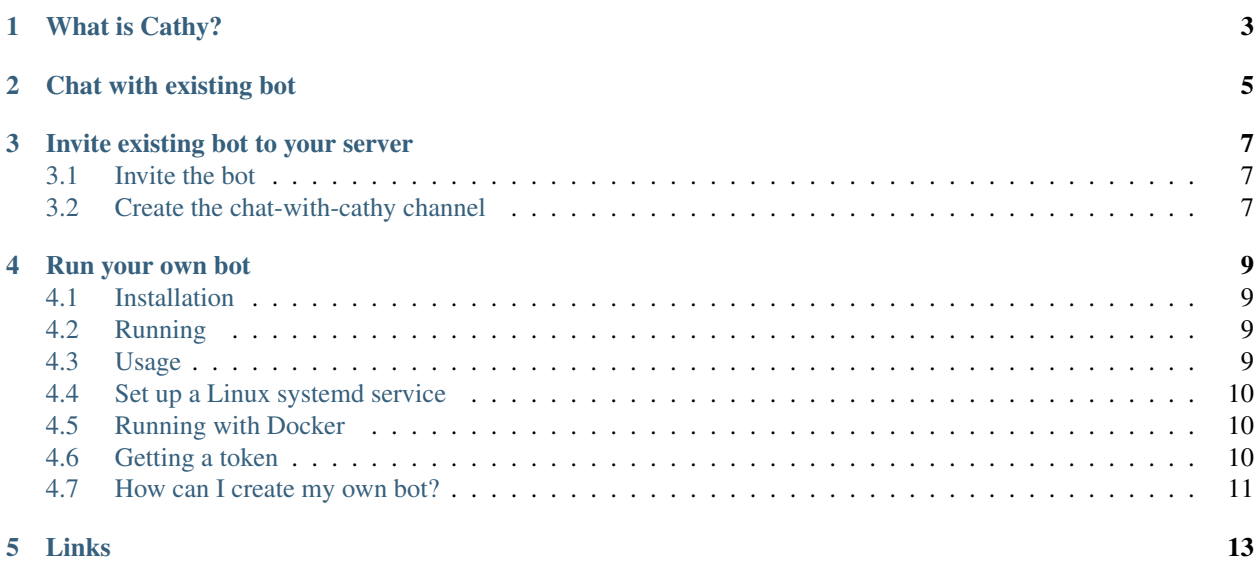

Artificial intelligence (AI) chat bot for Discord written in Python

## What is Cathy?

<span id="page-6-0"></span>Cathy is an artificial intelligence (AI) chat bot for Discord server. It written in Python 3 and is easily extended with new commands. You can invite the DevDungeon Chatty Cathy to your server or run your own version.

The chat bot intelligence is powered by AIML. It comes packaged by default with the Alice bot set of XML files. You can also add your own AIML files to modify the chat behavior in the *cathy/aiml/custom/* folder. You can follow this tutorial to learn more about using AIML with Python: AI Chat Bot in Python with AIML.

Also check out the Help Desk Bot which is another DevDungeon project. It's a simple bot that checks Bitcoin price, has a magic 8 ball command, and a LMGTFY feature. Find it at <https://www.devdungeon.com/content/help-desk-bot>

Chat with existing bot

<span id="page-8-0"></span>You can join the DevDungeon.com Discord server and chat with the bot in the  $#$ chat-with-cathy channel. Use this link to join the Discord server: <https://discord.gg/unSddKm>

#### Invite existing bot to your server

<span id="page-10-0"></span>Chatty Cathy is a public bot that you can invite Chatty Cathy to your own Discord server. If you invite the public bot, you will need to create a channel named "chat-with-cathy" to chat with the bot. This is done to prevent the chat spam in every channel. If you want to customize the channel name you can run your own instance of the bot. Instructions are below. To invite the public bot, just visit this authorization URL directly:

#### <span id="page-10-1"></span>**3.1 Invite the bot**

To invite the exiting bot to your server and chat, first invite the bot to your server and then create a channel named #chat-with-cathy.

Follow this link to invite the bot:

[https://discordapp.com/oauth2/authorize?client\\_id=387435655925596160&scope=bot](https://discordapp.com/oauth2/authorize?client_id=387435655925596160&scope=bot)

### <span id="page-10-2"></span>**3.2 Create the chat-with-cathy channel**

Don't forget to create the #chat-with-cathy channel. Talk in that channel.

#### Run your own bot

<span id="page-12-0"></span>Run your own bot by following the instructions below.

Note that the cathy package requires Python 3.7+ and discord.py of version 1.2.5+. Python 3.7 introduced backwards incompatible changes with the discord.py package version being used so older versions may not work.

#### <span id="page-12-1"></span>**4.1 Installation**

Install the Python package:

```
pip install cathy
```
Or download this package and install with setup.py:

```
python setup.py install
```
#### <span id="page-12-2"></span>**4.2 Running**

Run on the command-line to get help:

```
cathy --help
```
You can also invoke it as a Python module directly:

```
python -m cathy --help
```
### <span id="page-12-3"></span>**4.3 Usage**

Usage information:

```
Usage:
 cathy <channel> <token> <logfile> <database>
Options:
 <channel> Name of Discord channel to chat in. E.g. "general"
 <token> Bot's Discord API token
 <logfile> Path for log file. E.g. "/opt/cathy/cathy.log"
 <database> Path for database file. E.g. "/opt/cathy/cathy.db"
 -h --help Show this screen.
```
Example usage:

```
# Enter the channel name with no # sign
cathy chat-with-cathy "XXSECRETTOKENXX" /opt/cathy/cathy.log /opt/cathy/cathy.db
```
### <span id="page-13-0"></span>**4.4 Set up a Linux systemd service**

Use the service file in *systemd/cathy.service* as a template. Set up cathy as normal, and then modify the systemd service file as needed and copy or symlink it to */etc/systemd/system/cathy.service* and then you can manage the service with:

```
sudo systemctl enable|disable|start|stop|status|restart cathy
```
### <span id="page-13-1"></span>**4.5 Running with Docker**

The included *Dockerfile* will let you run the bot in a Docker container

Build the image first by running docker build from the root project directory:

docker build . --tag cathy

Then run it with:

```
docker run cathy
```
## <span id="page-13-2"></span>**4.6 Getting a token**

If you don't already know how to get a token, you need to follow a few steps:

- Create an application at <https://discordapp.com/developers/applications/>
- In the application, go to Bot tab.
- Click add bot user.
- Go to OAuth2 tab, scroll down to Scopes section
- Click on "bot" scope and copy the URL it provides
- Visit the URL in your browser and accept the bot invitation to your server
- Go back to the Bot tab
- Copy the token from the Bot tab.

## <span id="page-14-0"></span>**4.7 How can I create my own bot?**

If you want to create your own bot, you can follow some of these tutorials on DevDungeon.com

- <https://www.devdungeon.com/tags/aiml>
- <https://www.devdungeon.com/tags/discord>

# CHAPTER<sup>5</sup>

Links

- <span id="page-16-0"></span>• search
- Source code: <https://github.com/DevDungeon/ChattyCathy>
- Home page: <https://www.devdungeon.com/content/chatty-cathy>
- AIML Tutorial: <https://www.devdungeon.com/content/ai-chat-bot-python-aiml>
- Live Demo: <https://discord.gg/unSddKm>
- Contact: [nanodano@devdungeon.com](mailto:nanodano@devdungeon.com)